1. Open your Google Drive by clicking on the grid under your profile picture and then selecting the drive icon:

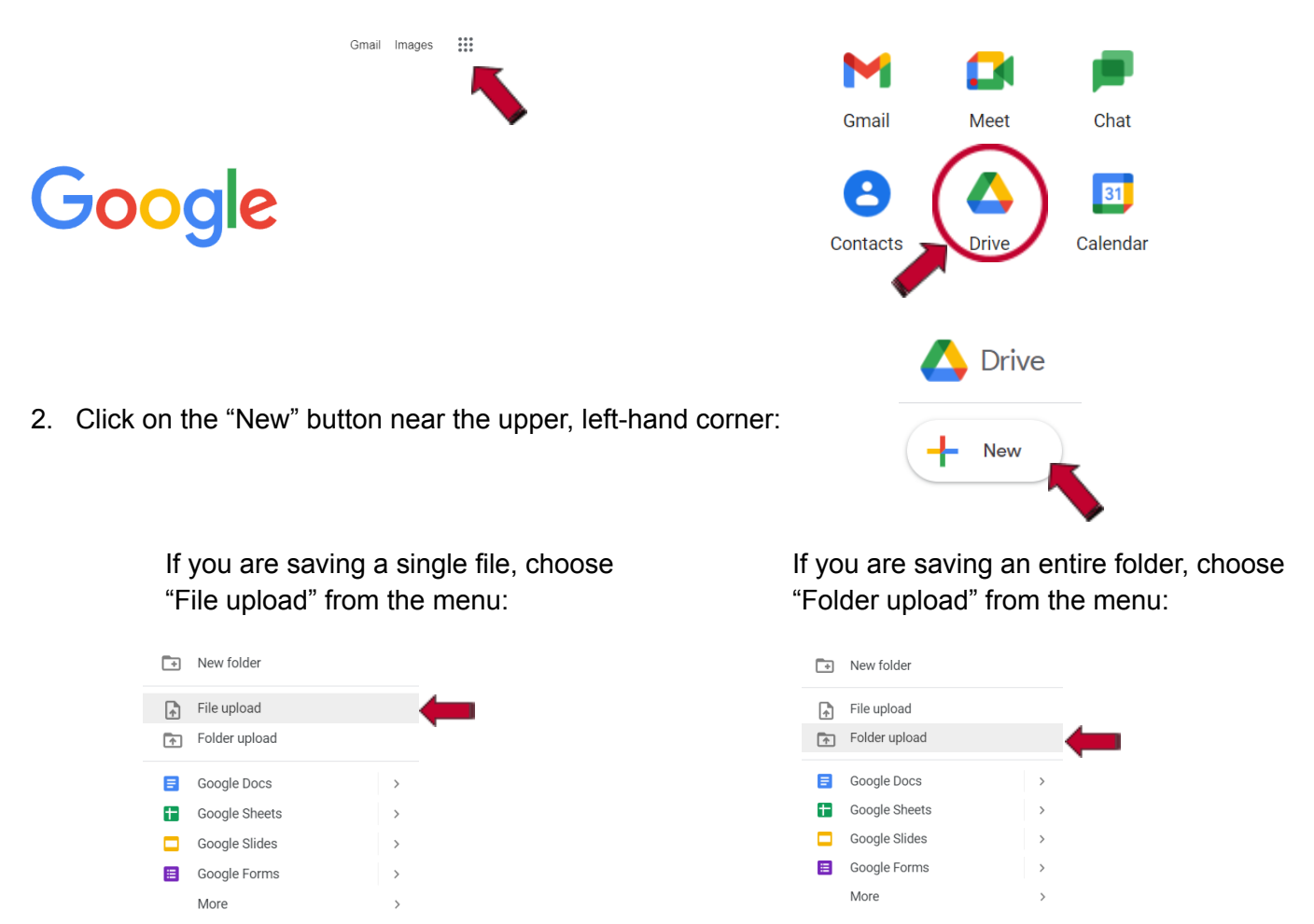

3. On the menu that pops up, choose where you are saving *from*–where the files are currently stored on the old laptop.

A list will pop up that shows all of your current items. You may upload one at a time, or several at a time. Hold down the Ctrl key when clicking to select specific files. Or click on the first desired file, then hold down the Shift key while clicking on the last desired file. This will automatically select all files between the two.

- 4. Click "Open" at the bottom right-hand corner.
- 5. The file(s) is/are now saved to your drive.
- 6. To view your saved files in your drive, open your drive and select "Recent" from the menu:

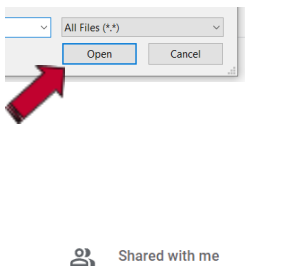

Recent

**Starred** 

 $\odot$ 

☆

画 Trash

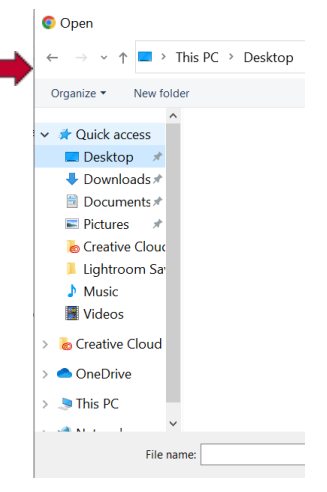